## *NIF Experiment Interface Consolidation and Simplification to Support User Facility*

Presentation to ICALEPCS 2015, User Interfaces Track October 17-23, 2015

> Allan Casey NIF Data Systems

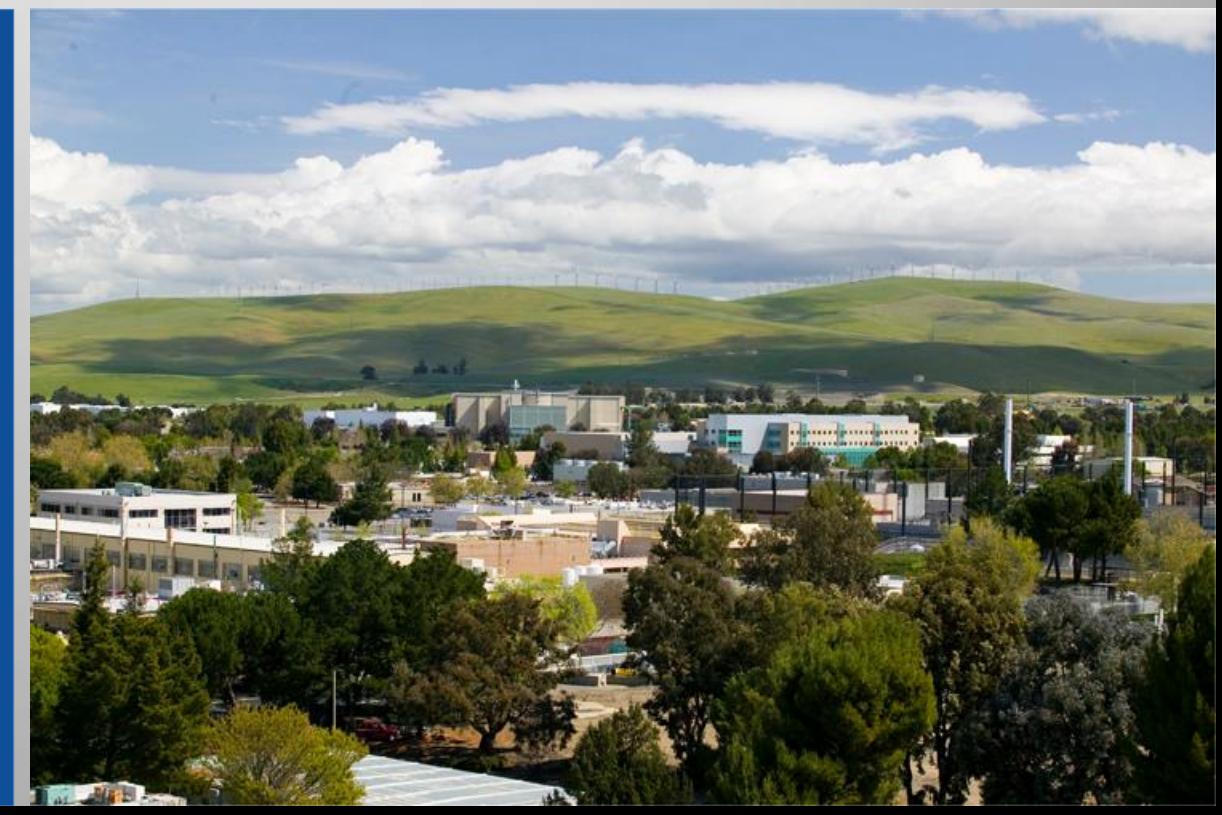

**Lawrence Livermore**<br> **National Laboratory** 

#### LLNL-PRES-675874

This work was performed under the auspices of the U.S. Department of Energy by Lawrence Livermore National Laboratory under Contract DE-AC52-07NA27344. Lawrence Livermore National Security, LLC

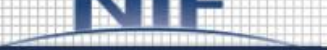

**HOME** 

**APPLICATIONS** 

**SUPPORT** 

#### **Applications**

- Summary
- Campaign Management
- Data Downloaders
- Data Visualization
- $\blacksquare$  ECMS
- Glovia
- $L_0CoS$
- $\blacksquare$  LPOM
- Mobile Apps
- · NIFDesign
- NIF Livelink (RMS)
- $NPS$
- $\blacksquare$  PORT
- RAHMA
- Shot Analysis
- $\blacksquare$  SMART
- $\bullet$  SPLAT

#### **Downloads**

- CMT Single Experiment Check-out E7
- Approval Manager Training L2

#### Links

- Experimental Staffing Plans
- Experiment Reviews E2
- Shot RI Resources (User Office) E7

### **Campaign Management**

**Campaign Management** 

Set up, validate and export experiments: Launch Campaign Manager

Use for extra-large campaigns - requires 4GB RAM: Launch Campaign Manager - Jumbo Version

**Administrative Tools** 

Create and view pulse shapes:

Launch Pulse Shape Editor

Set up beam pointing to target chamber: Launch Beam Pointing Assistant

Add targets to CMT: Launch Target Selection Manager

Parts and lists management: Launch Parts and Lists Manager

Target Diagnostic Template Manager: Launch Target Diagnostic Template Manager

Create ARC Timing Configurations: **ED** Launch ARC Timing Editor

Dante Attenuation Calculator: Launch Dante Attenuation Calculator

**Enivronment Set up** 

```
CMT Requires the Java Runtime Environment (JRE)
Review Detailed Requirements
```
**Review and Approval** Launch Approval Manager: Launch Approval Manager

**Scheduling & Readiness Review** Use Shot Planner (aka FLIP, Readiness Tracker) to schedule and track shots Launch Shot Planner

Use SPLAT to see what shots are scheduled: **ED** Launch SPLAT

Review shot setup report and check configuration:

Launch Experiment Readiness Review (aka MSSAR / Config Checker)

Export Lifecycle Monitor: **ED Launch ELMO** 

**Tools for viewing Experiment Data** Compare the setup for any 2 experiments: Launch ExDiff Report

Review actual SQL for exported shots: Launch Shot Export SQL Viewer

Review actual XML for Config Checker: Launch Config Checker XML Viewer

#### **User Assistance**

How to perform various functions in CMT: D Launch "How Do I..." Viewer

The internal NIF IT page was built for commissioning the laser...

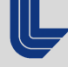

**Lawrence Livermore National Laboratory** 

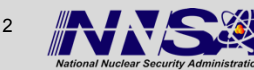

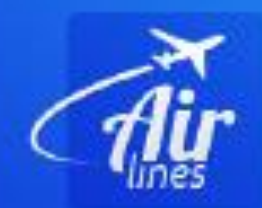

#### $\hat{\Omega}$ Home Contact Logout

 $\blacksquare$ 

#### Fast, Frequent & Safe Flights

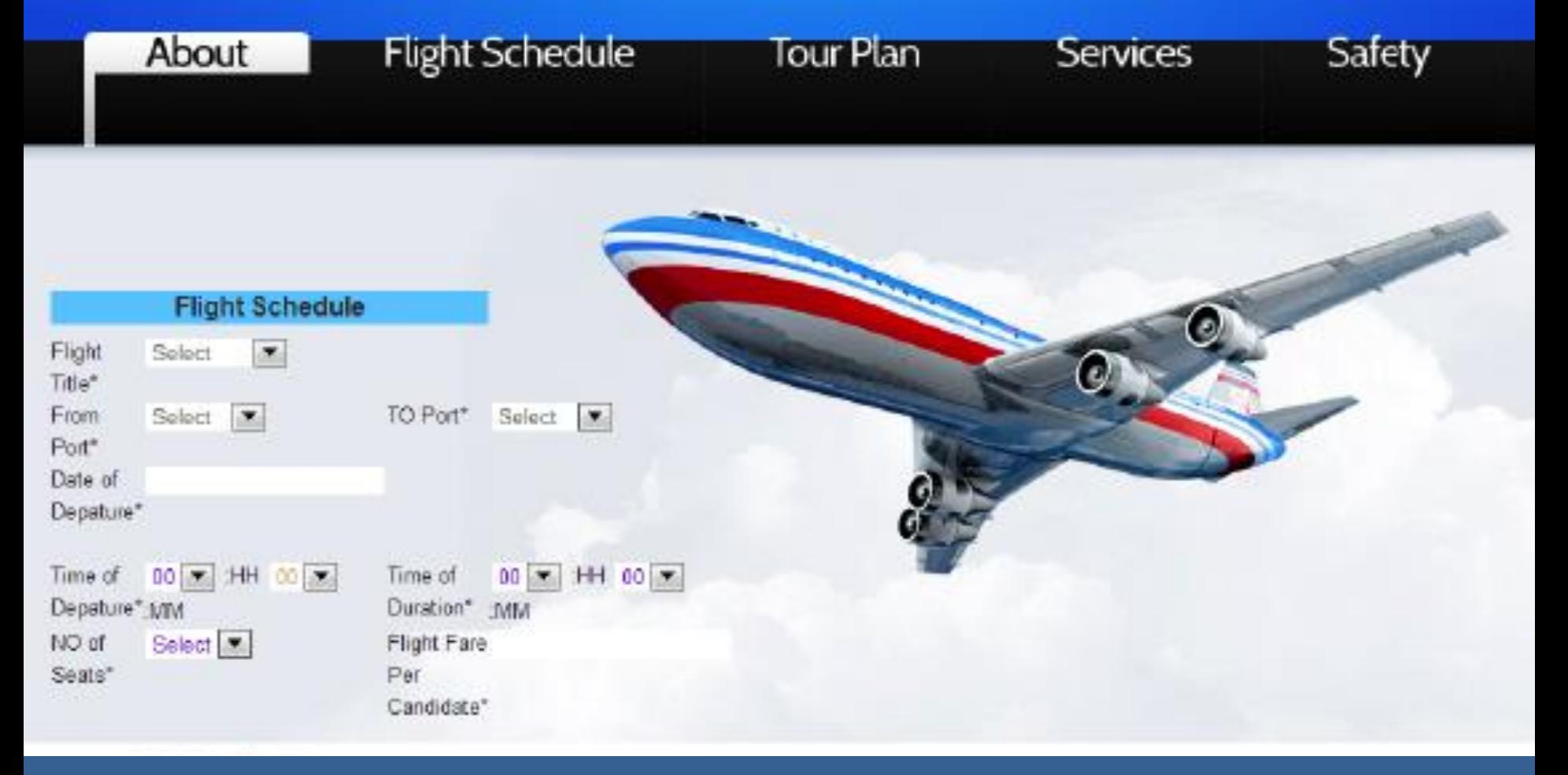

#### … the NIF user portal needs to be relevant to all users

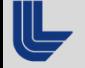

**Lawrence Livermore National Laboratory** 

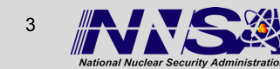

## **Provide Collaborative Environment to all both inside and outside LLNL**

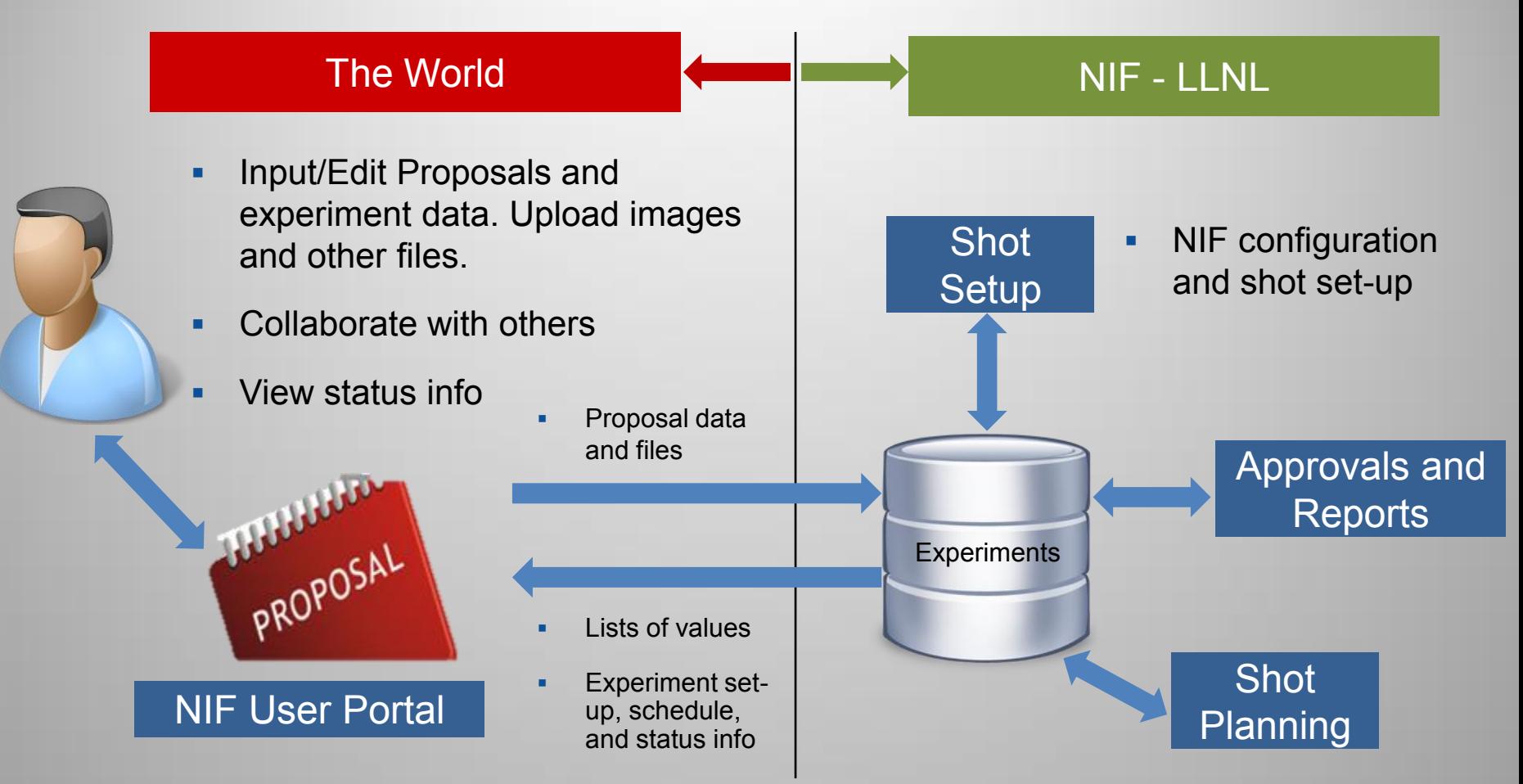

Goal is to give NIF experimenters a unified, simple UI to manage their proposals and experiments

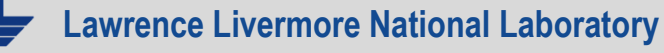

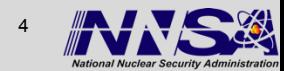

## **Proposal Management Tool**

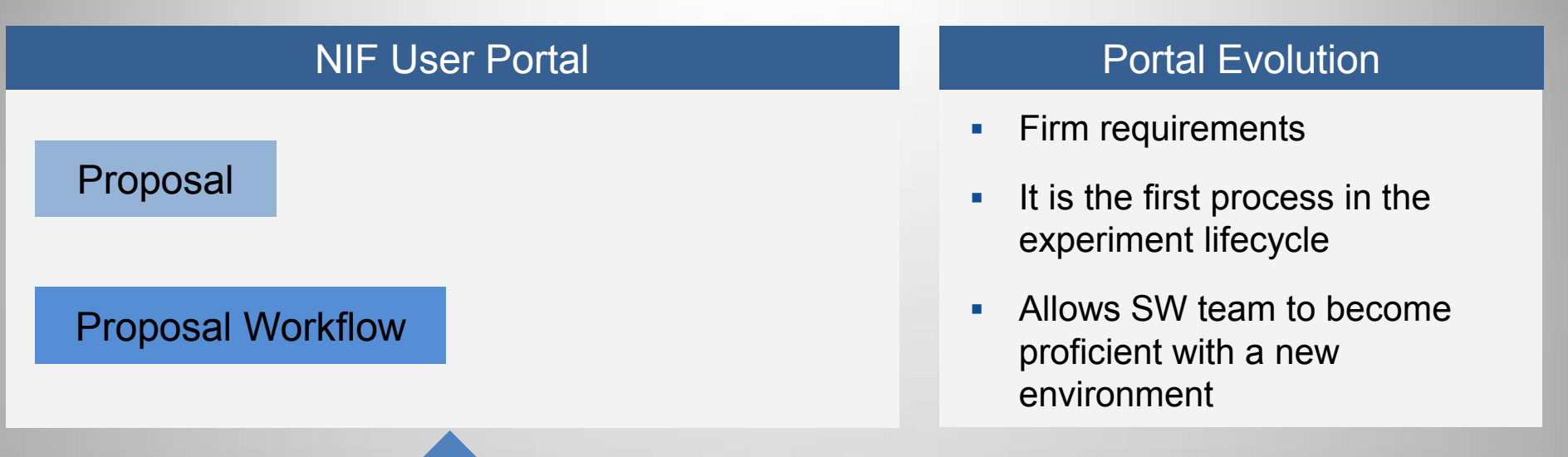

#### NIF Experiment Tools

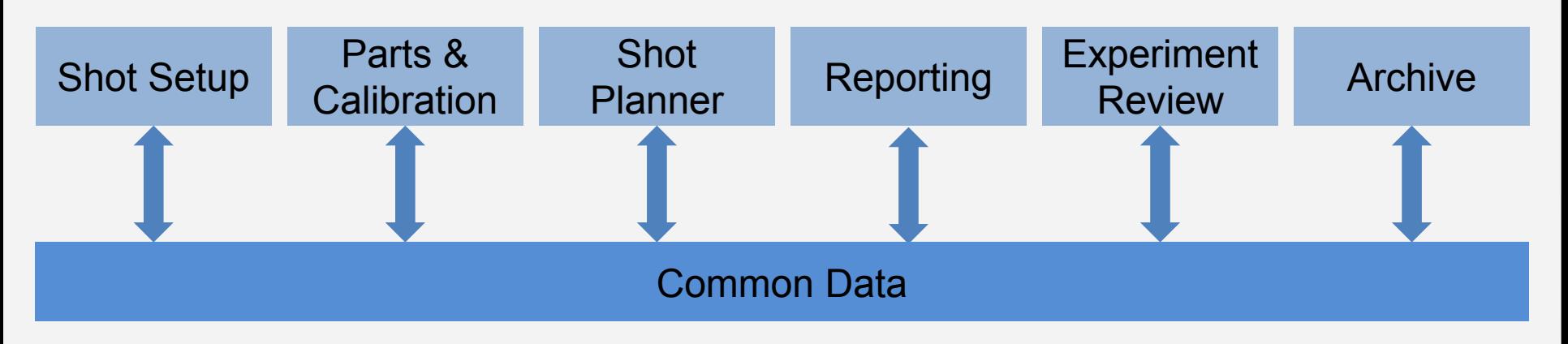

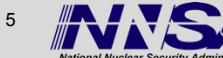

## **Experiment Lifecycle Visualization**

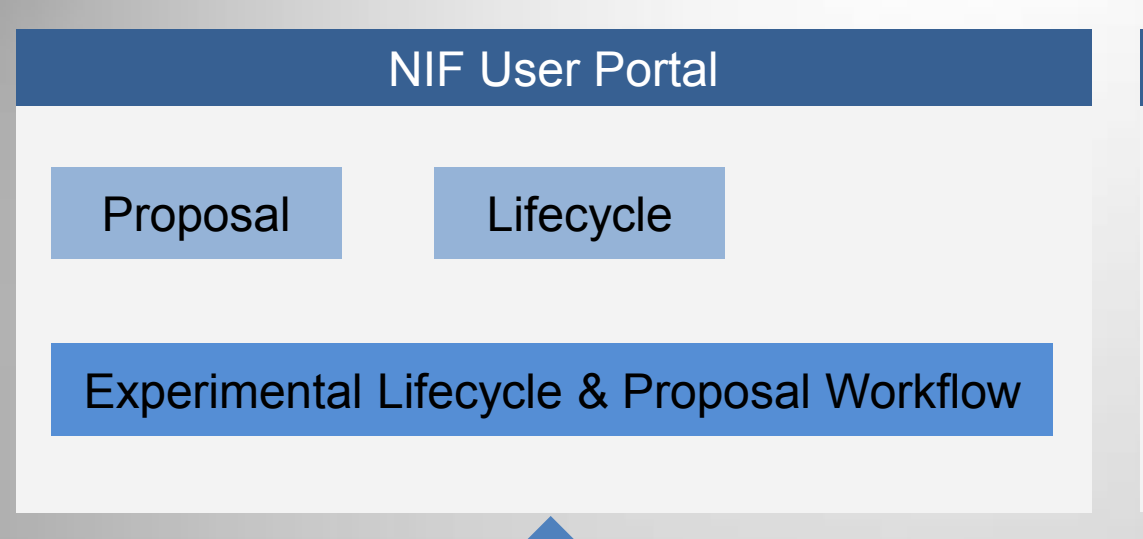

#### Portal Evolution

- Detailed requirements are under development
- Experiment visibility is a big issue for users
- **Initial deployment will help** navigate the existing toolset

#### NIF Experiment Tools

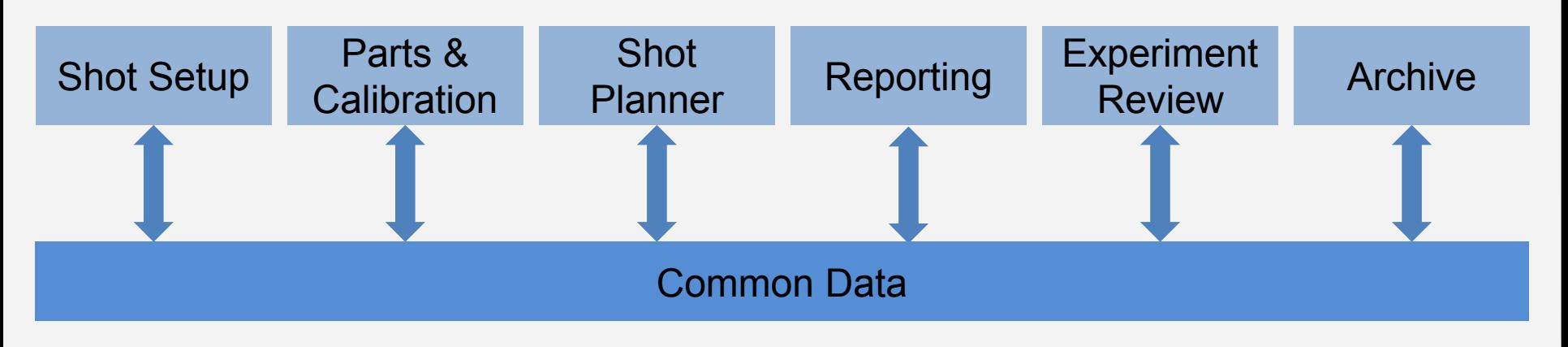

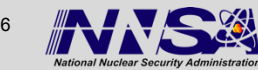

## **Proposed End State**

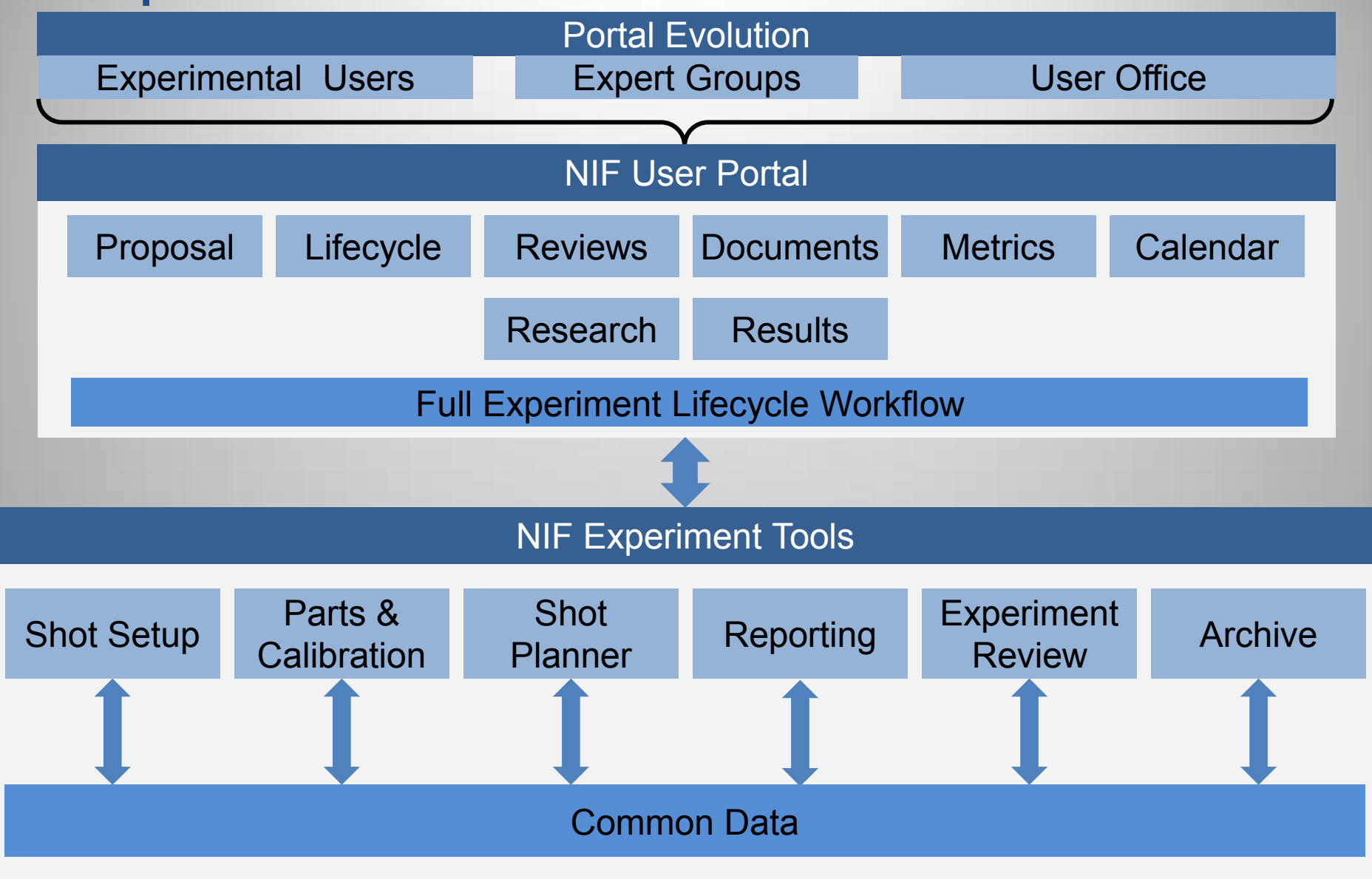

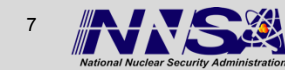

## **Considerations for selecting the platform**

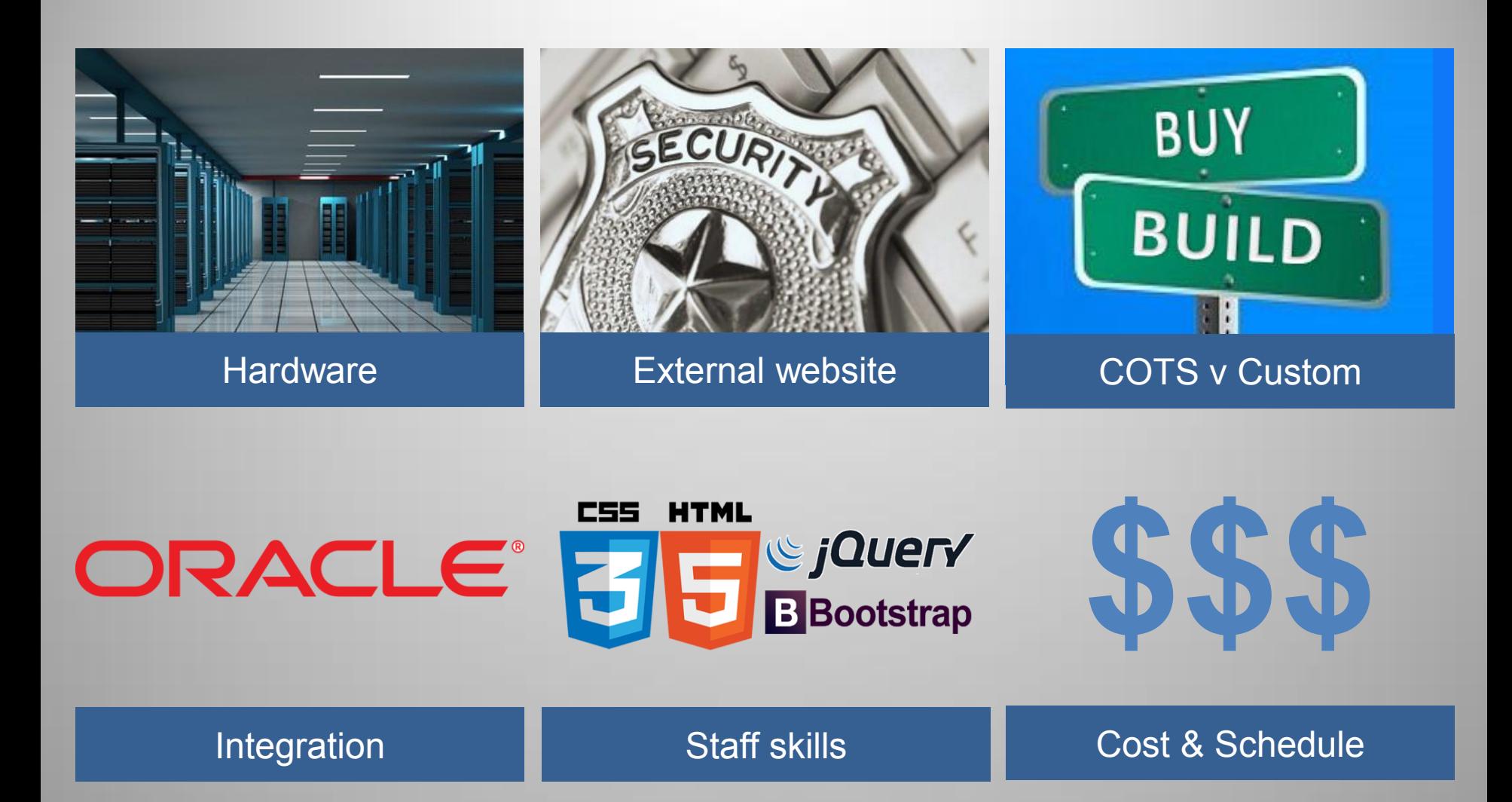

**Lawrence Livermore National Laboratory** 

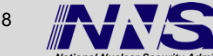

## **Various Cloud services solutions were considered**

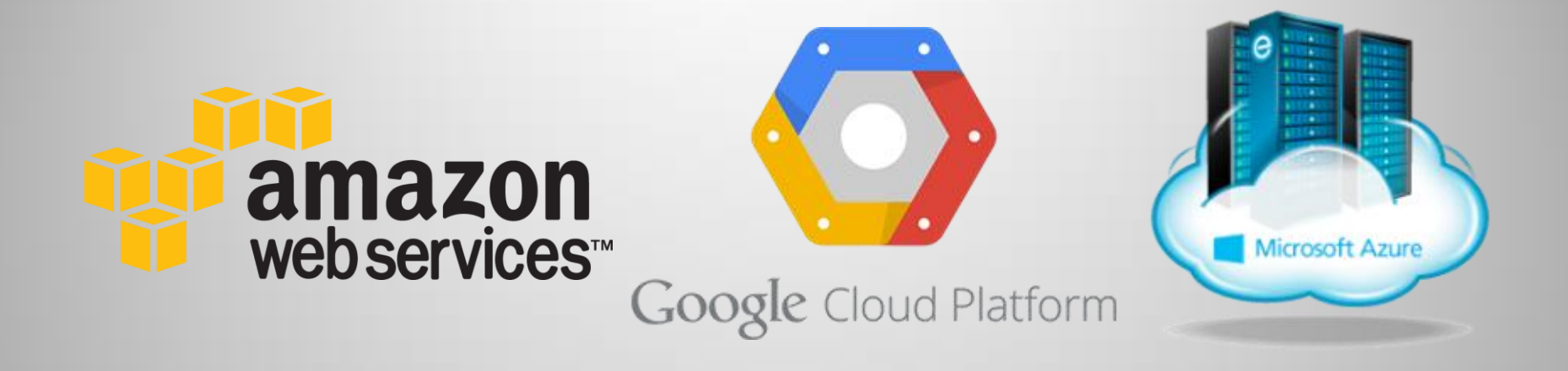

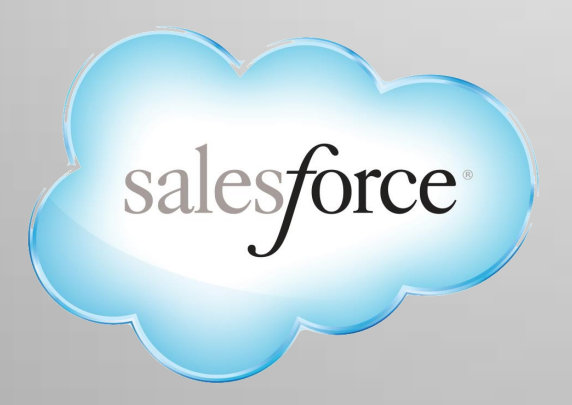

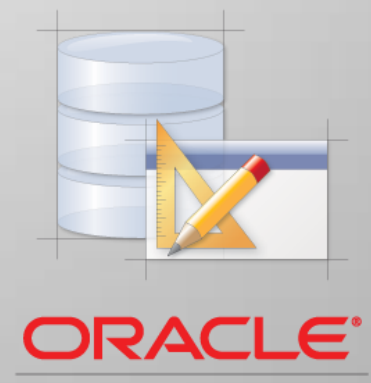

**Application Express 4.1** 

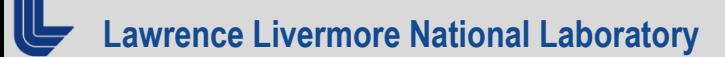

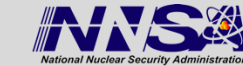

## **In the end, SalesForce was selected as the cloud platform**

- **-** Hardware maintained by vendor
- **Security handled by vendor**
- COTS but with the ability to customize
- Oracle based like legacy tools
- **-** Apex language integrates with latest tech stack; JS, HTML5 etc.
- COTS helps with schedule and thus cost

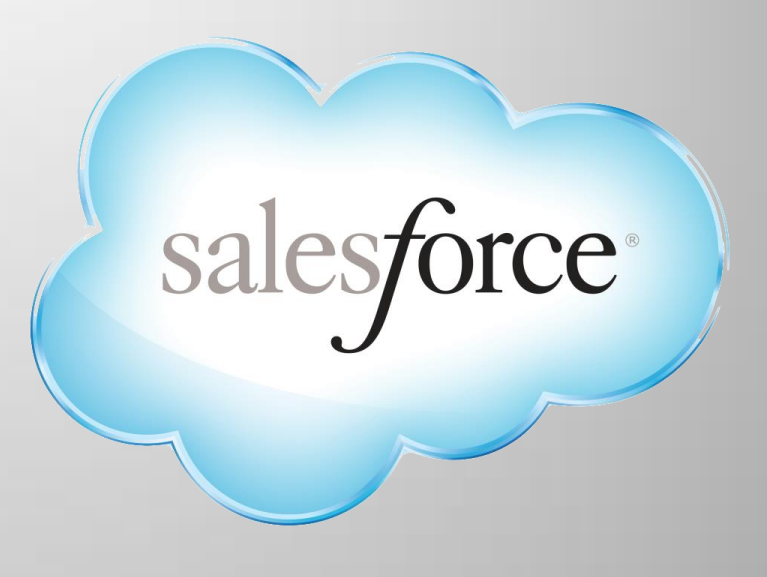

#### Came the closest to meeting all of our requirements

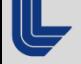

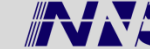

## **With all tools there are advantages and disadvantages, SalesForce is no different**

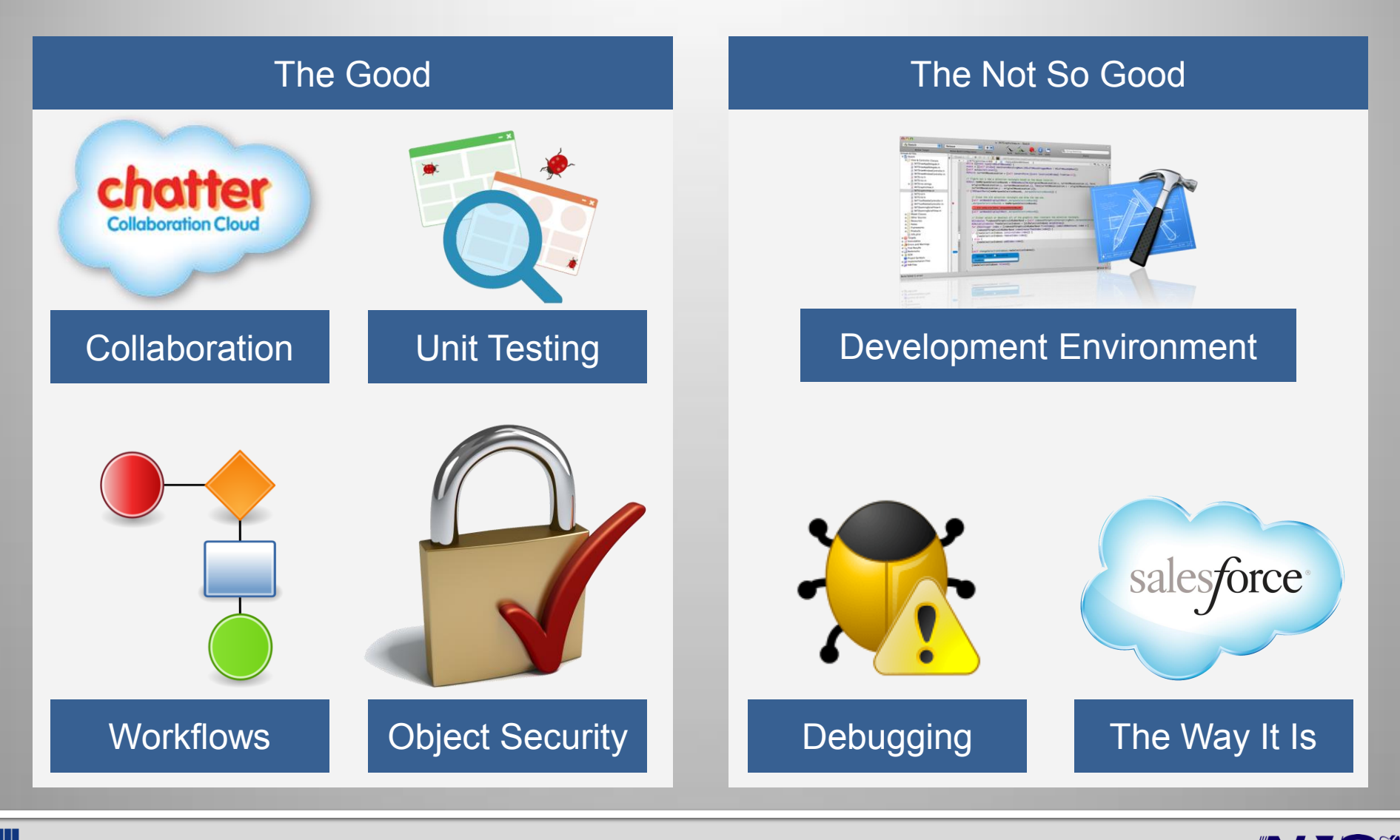

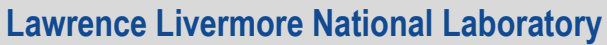

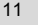

# **NIF User Portal - Proposal Management Tool <http://nifportal.force.com/>**

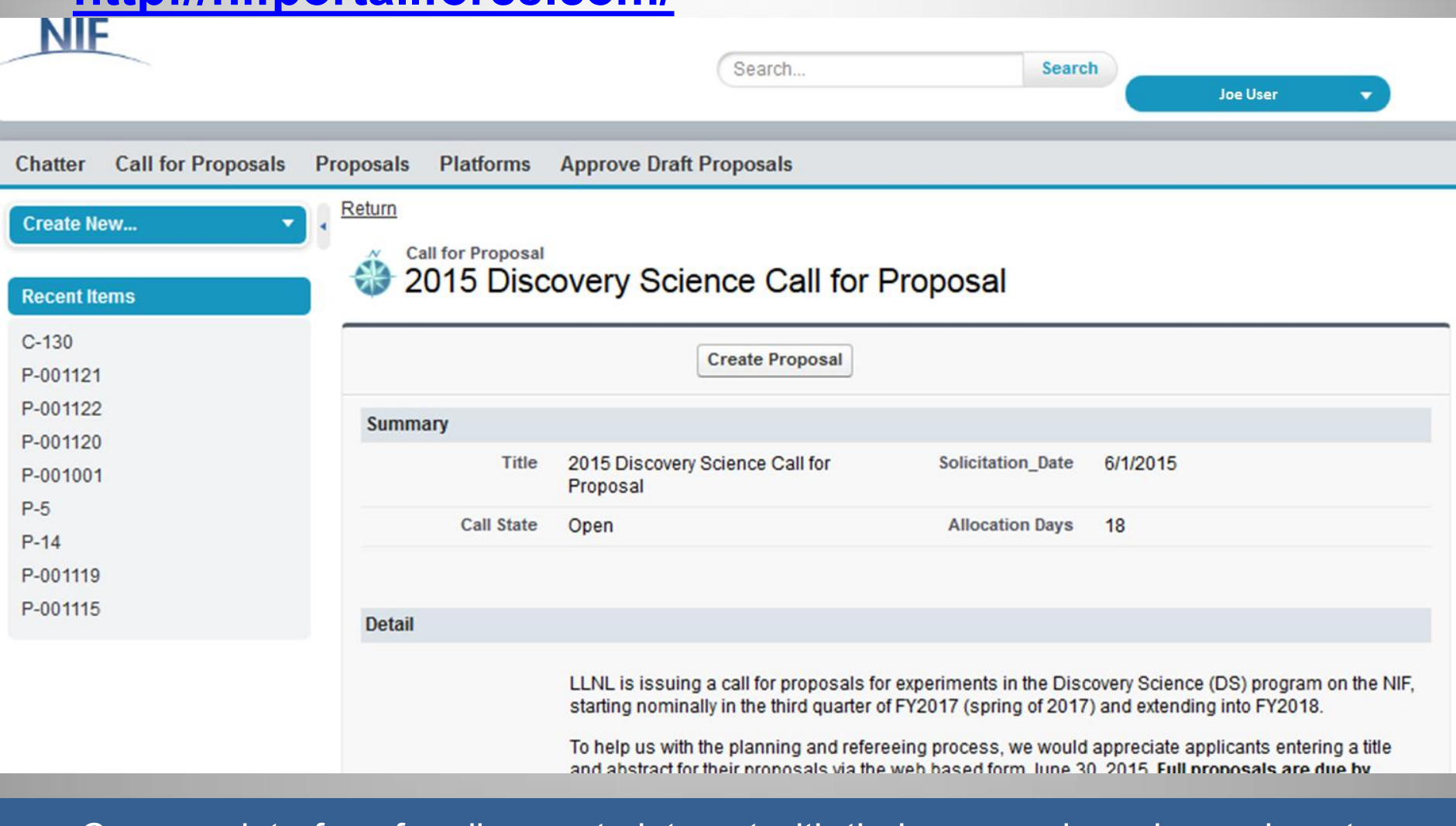

#### Common interface for all users to interact with their proposals and experiments

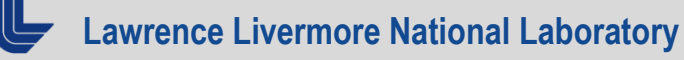

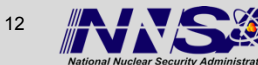

## **Proposed End State**

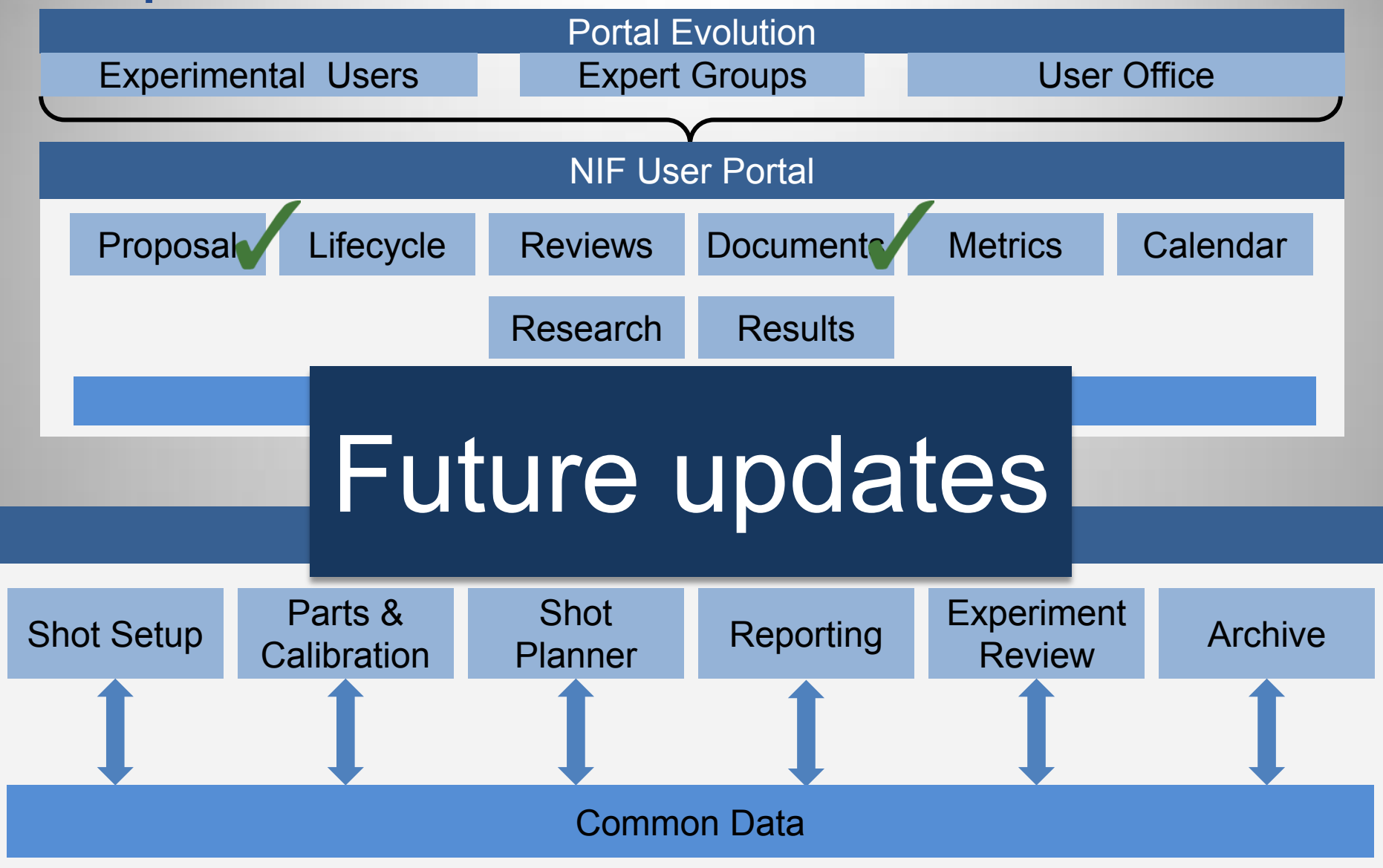

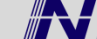

## **Drag and drop interface for ranking proposals**

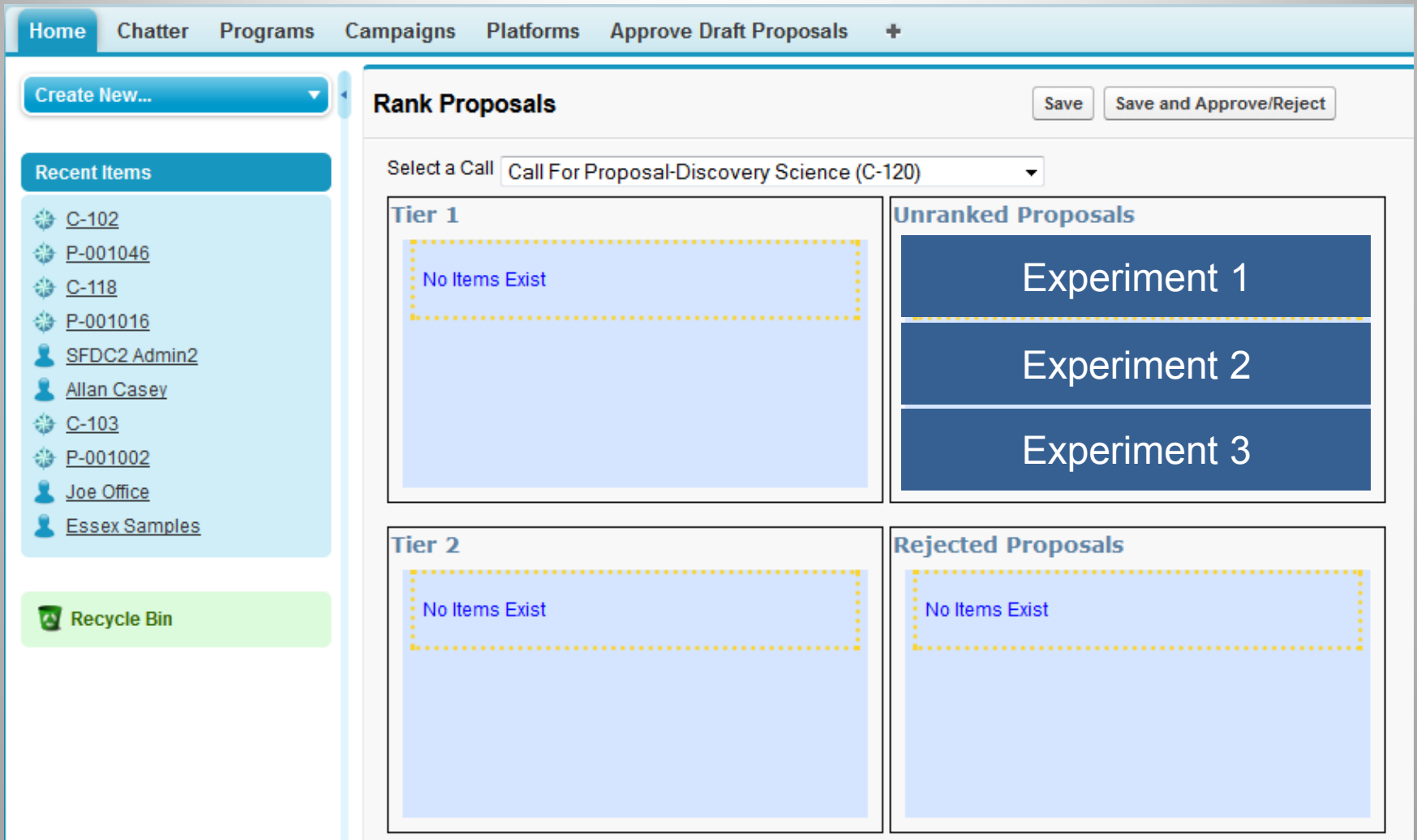

#### Use the Web to collaborate and not Excel

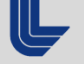

**Lawrence Livermore National Laboratory** 

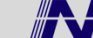

## **Drag and drop interface for ranking proposals**

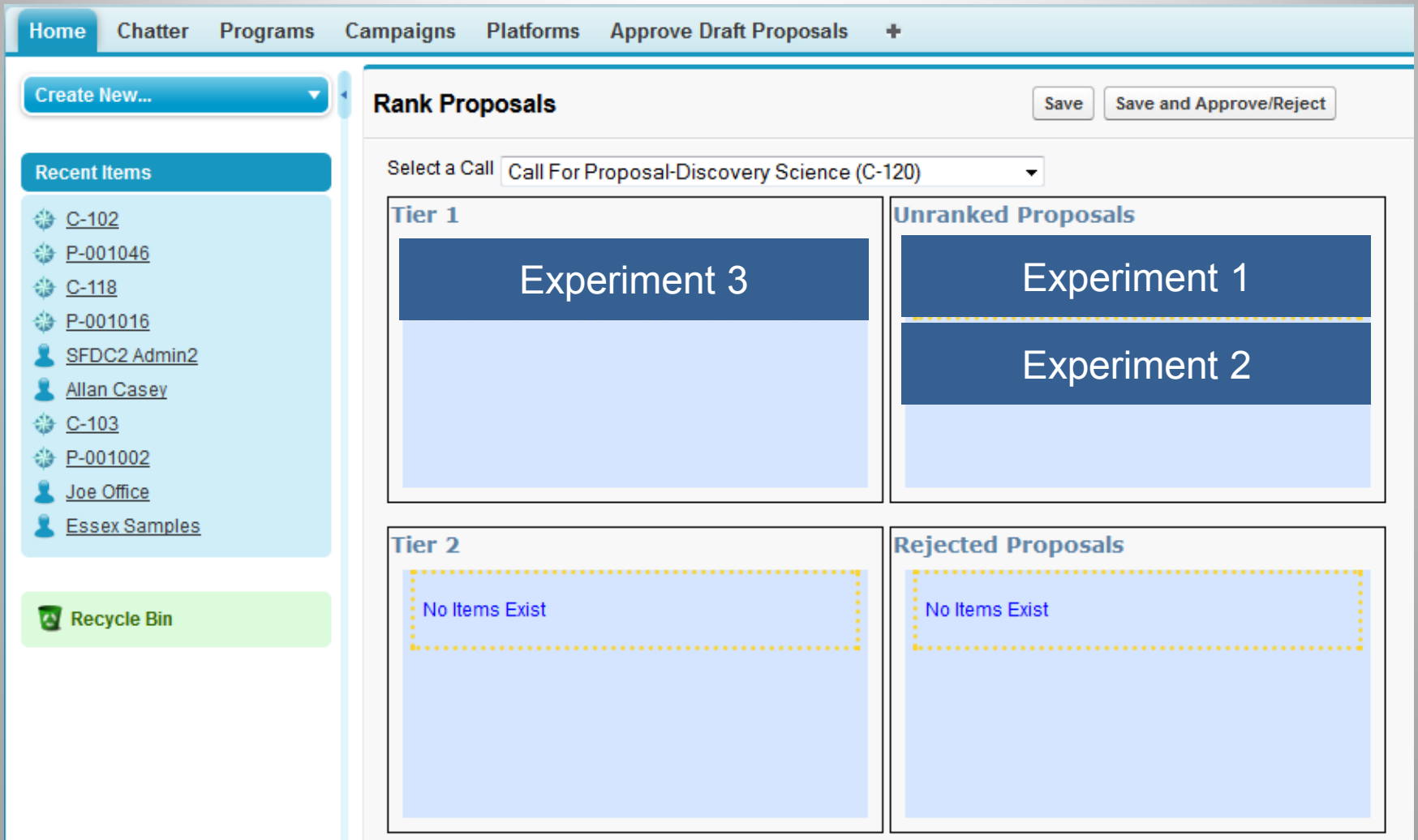

#### Use the Web to collaborate and not Excel

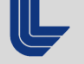

Lawrence Livermore National Laboratory **15** LENL-PRES-675874 - THHC3005, 10/17/2015

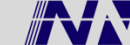

## **Experiment editor**

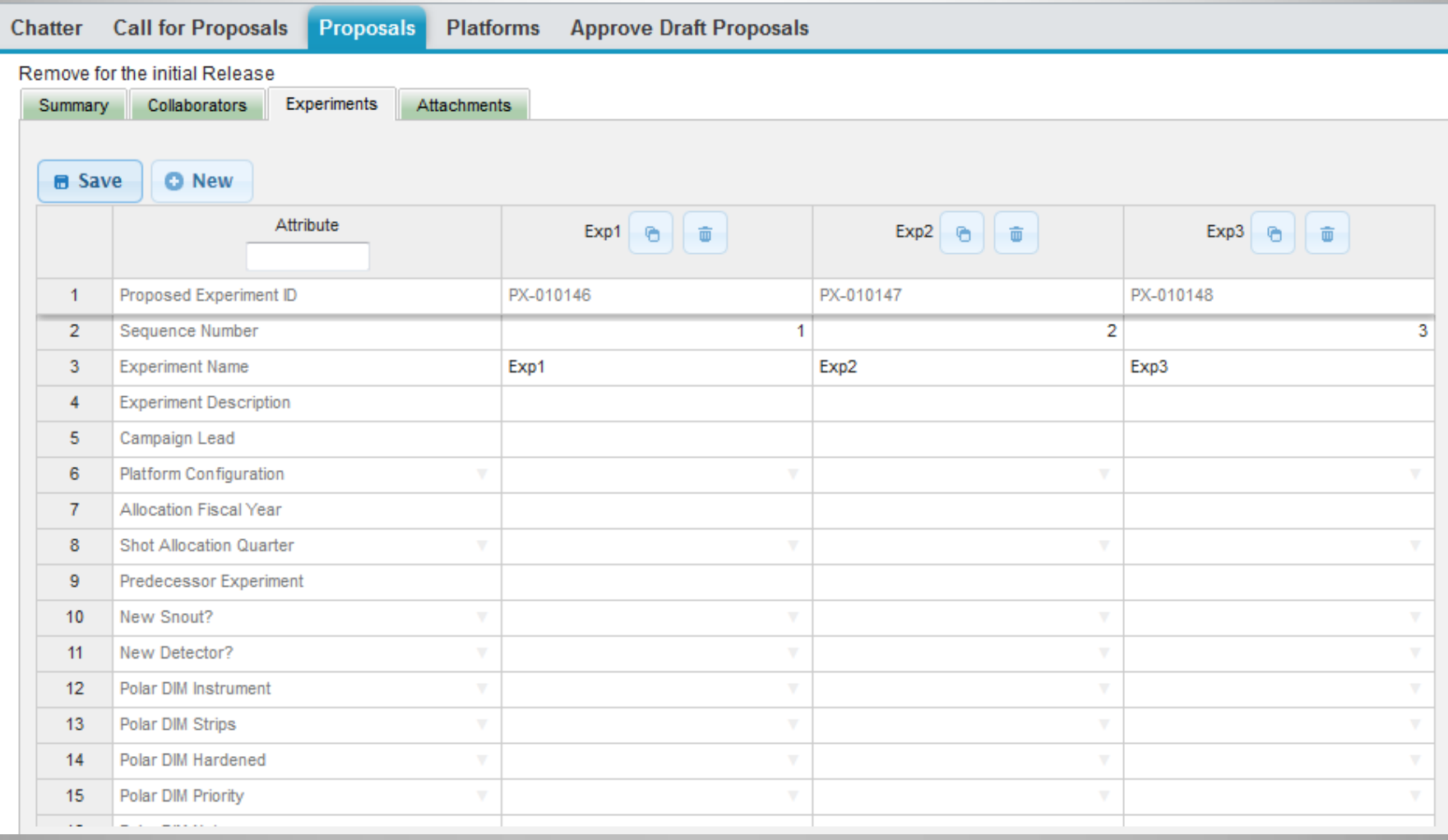

### An Excel like experience for experiment definition

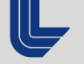

Lawrence Livermore National Laboratory **16** LINL-PRES-675874 - THHC3005, 10/17/2015

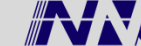

## **Show Key Experiment Lifecycle Status Information**

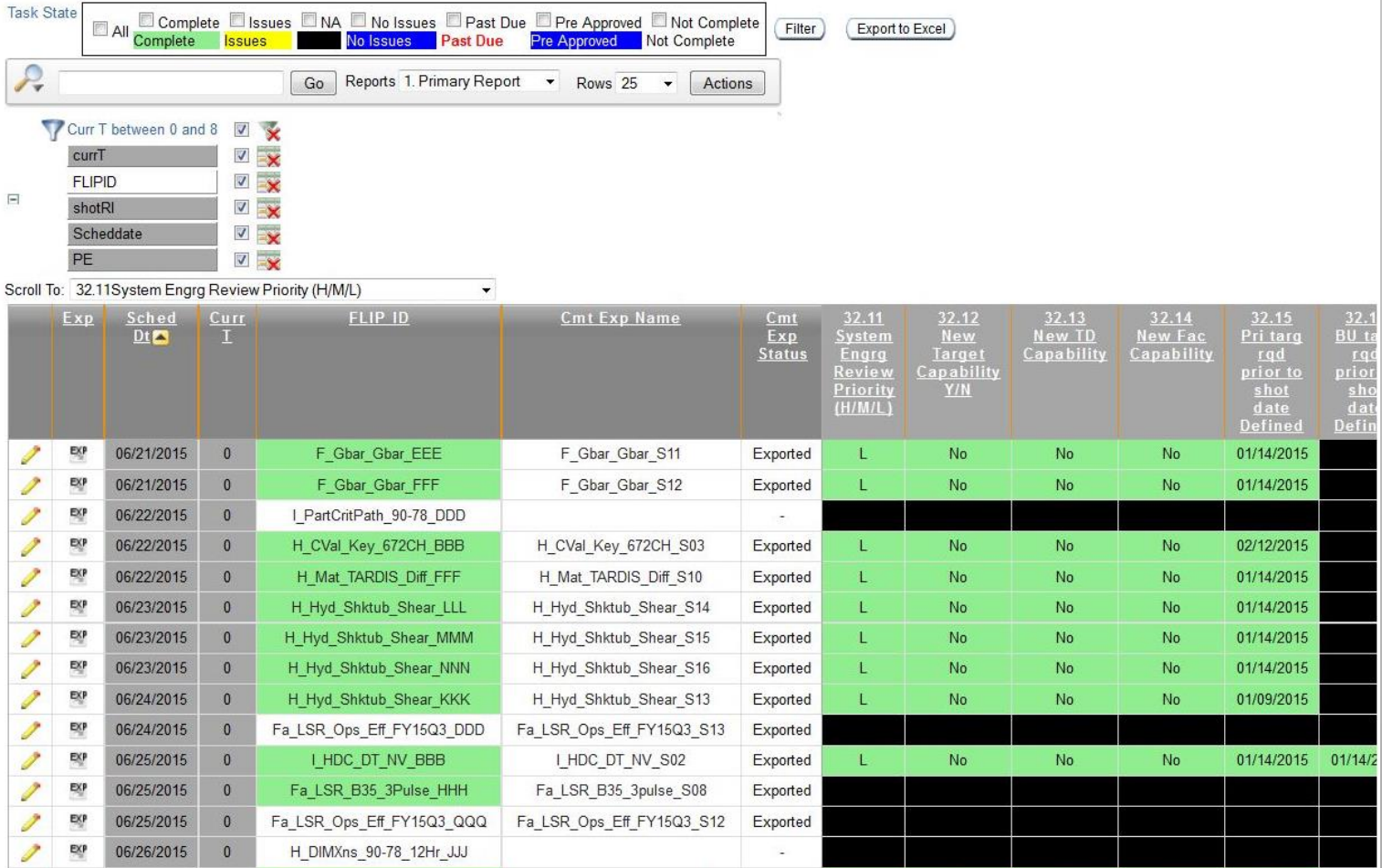

### Instead of seeing all the data for all experiments...

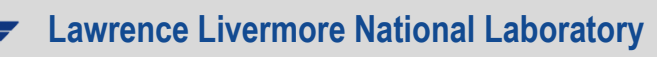

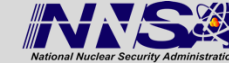

## **Show key experiment lifecycle status information**

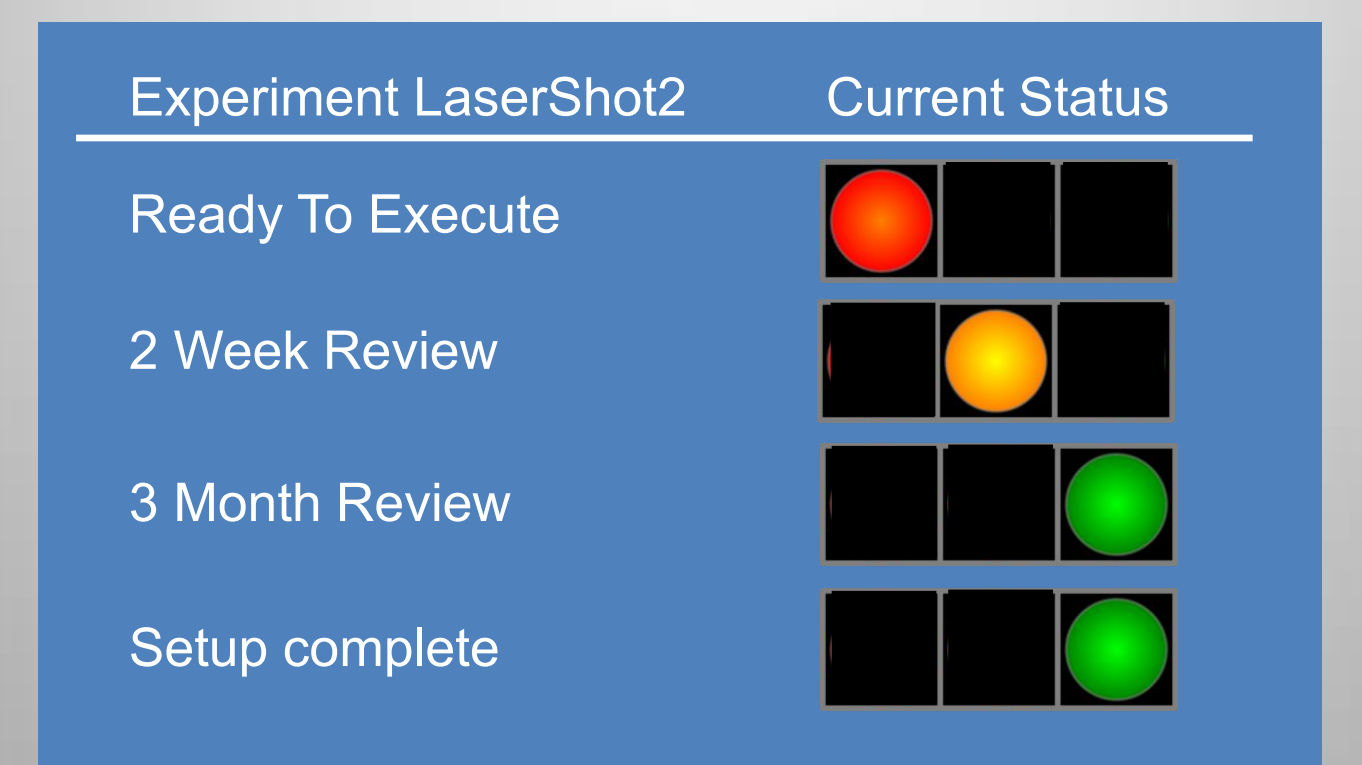

… users can see the simplified status

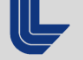

**Lawrence Livermore National Laboratory** 

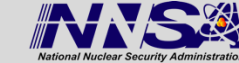

### **Provide users with the ability to get to NIF tools**

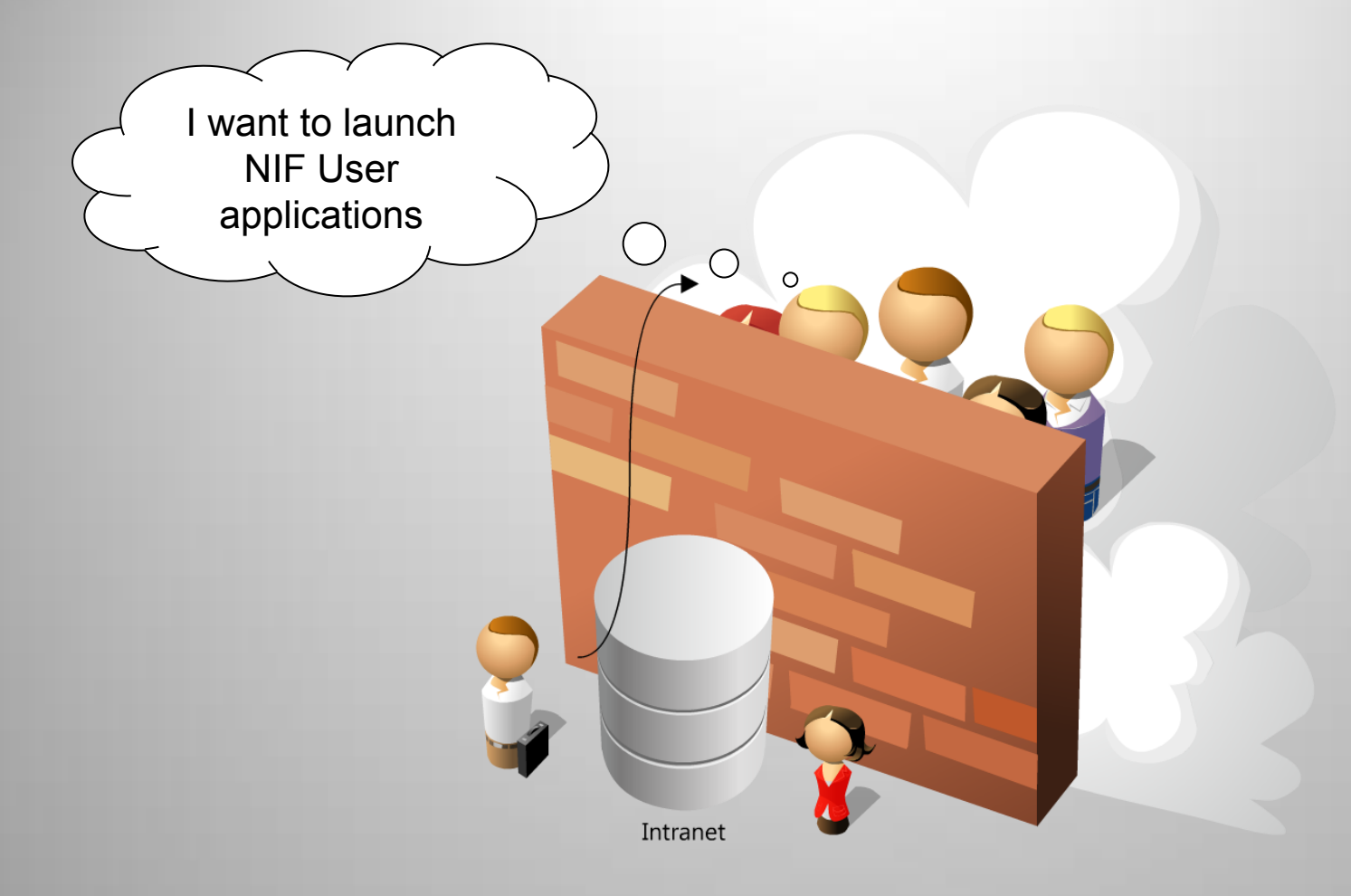

#### Give the appearance of launching tools from the outside

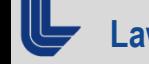

Lawrence Livermore National Laboratory **LEGAL CONFINS A LENL-PRES-675874 - THHC3O05**, 10/17/2015

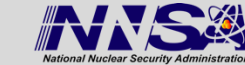

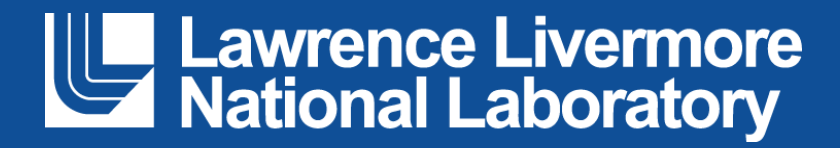